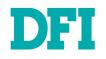

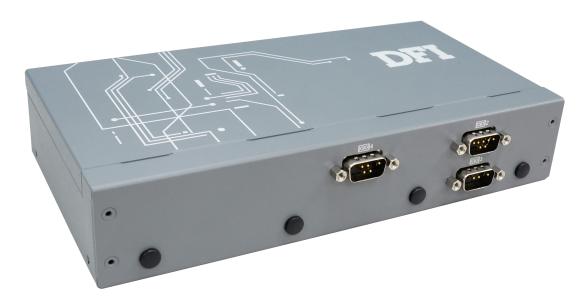

# VC900-M8M

NXP i.MX8 Series ARM-Based In-vehicle System User's Manual

© May 10, 2023 DFI Inc.

# Copyright

This publication contains information that is protected by copyright. No part of it may be reproduced in any form or by any means or used to make any transformation/adaptation without the prior written permission from the copyright holders.

This publication is provided for informational purposes only. The manufacturer makes no representations or warranties with respect to the contents or use of this manual and specifically disclaims any express or implied warranties of merchantability or fitness for any particular purpose. The user will assume the entire risk of the use or the results of the use of this document. Further, the manufacturer reserves the right to revise this publication and make changes to its contents at any time, without obligation to notify any person or entity of such revisions or changes.

Changes after the publication's first release will be based on the product's revision. The website will always provide the most updated information.

© 2023. All Rights Reserved.

# **Trademarks**

Product names or trademarks appearing in this manual are for identification purpose only and are the properties of the respective owners.

# FCC and DOC Statement on Class A

This equipment has been tested and found to comply with the limits for a Class A digital device, pursuant to Part 15 of the FCC rules. These limits are designed to provide reasonable protection against harmful interference when the equipment is operated in a residential installation. This equipment generates, uses and can radiate radio frequency energy and, if not installed and used in accordance with the instruction manual, may cause harmful interference to radio communications. However, there is no guarantee that interference will not occur in a particular installation. If this equipment does cause harmful interference to radio or television reception, which can be determined by turning the equipment off and on, the user is encouraged to try to correct the interference by one or more of the following measures:

- · Reorient or relocate the receiving antenna.
- · Increase the separation between the equipment and the receiver.
- Connect the equipment into an outlet on a circuit different from that to which the receiver is connected.
- · Consult the dealer or an experienced radio TV technician for help.

## **Notice:**

- 1. The changes or modifications not expressly approved by the party responsible for compliance could void the user's authority to operate the equipment.
- 2. Shielded interface cables must be used in order to comply with the emission limits.

# **Table of Contents**

| Chapter 1 - Introduction                                    | 6    |
|-------------------------------------------------------------|------|
| Overview                                                    | 6    |
| Front View                                                  | 6    |
| Rear View                                                   |      |
| Dimensions                                                  |      |
| Key Features<br>Specifications                              |      |
| •                                                           |      |
| Chapter 2 - Hardware Installations                          |      |
| Removing the Chassis Cover<br>Installing an M.2 Card        |      |
| Installing an Antenna                                       | 12   |
| Mounting Options                                            |      |
| Wall Mount                                                  |      |
| DIN Rail Mount                                              |      |
| Chapter 3 - System Settings                                 | 14   |
| Board Layout                                                |      |
| Power Board                                                 |      |
| System Board<br>System Board - uSD Card Slot                | . 1: |
| Jumper Settings- Power Board                                |      |
| Host Bus Communication (JP3, JP4)                           |      |
| Remote Switch High/Low Active (JP2)                         | .17  |
| SW1                                                         | 18   |
| 24V / 12V Select<br>POWER ON Delay Switch                   |      |
| POWER OFF Delay Switch                                      | 18   |
| POWER ON Delay Time Select                                  | 19   |
| POWER OFF Delay Time Select                                 |      |
| Jumper Settings- System Board                               |      |
| Boot Config (JP1)<br>LED Backlight (JP5)                    | .20  |
| Pin Assignment- Power Board                                 |      |
| 12V DC-Out (CN3)                                            |      |
| 9V~36V In (J1)                                              | 21   |
| MCU Connector (J2)<br>MCU Debug (JP1)<br>Remote Switch (J3) | 22   |
| MCU Debug (JPT)<br>Remote Switch (13)                       | .22  |
| Pin Assignment- System Board                                |      |
| COM1 Debug (J10)                                            |      |
| USB2_3 (UBJ1)                                               |      |
| Speaker (AUJ1)                                              | 25   |
| Audio (AÙJ2)<br>DIO (IOJ1)                                  | .2:  |
| I2C (J8)                                                    |      |
| VP IÒ (VPJ1)                                                | 27   |
| I2C (J8)<br>LVDS (J11)                                      |      |
|                                                             |      |
| Chapter 4 - Software User Guide                             | 29   |

| Flash Images into eMMC/SD card using UUU tool   | 29 |
|-------------------------------------------------|----|
| Software Features                               | 32 |
| General Support List                            | 32 |
| Linux AP/API Support List<br>Yocto Support List | 32 |
| Yocto Support List                              | 32 |
| Android Support List                            | 34 |

# **About this Manual**

This manual can be retrieved from the website.

The manual is subject to change and update without notice, and may be based on editions that do not resemble your actual products. Please visit our website or contact our sales representatives for the latest editions.

# Warranty

- 1. Warranty does not cover damages or failures that arises from misuse of the product, inability to use the product, unauthorized replacement or alteration of components and product specifications.
- 2. The warranty is void if the product has been subjected to physical abuse, improper installation, modification, accidents or unauthorized repair of the product.
- 3. Unless otherwise instructed in this user's manual, the user may not, under any circumstances, attempt to perform service, adjustments or repairs on the product, whether in or out of warranty. It must be returned to the purchase point, factory or authorized service agency for all such work.
- 4. We will not be liable for any indirect, special, incidental or consequential damages to the product that has been modified or altered.

# **About this Package**

The package contains the following items. If any of these items are missing or damaged, please contact your dealer or sales representative for assistance.

- 1 x VC900-M8M system unit
- 1 x 3-pole terminal block cable for power input
- 1 x Wall mount bracket/screw pack
- 1 x Quick installation guide

Note: The items are subject to change in the developing stage.

The product and accessories in the package may not come similar to the information listed above. This may differ in accordance with the sales region or models in which it was sold. For more information about the standard package in your region, please contact your dealer or sales representative.

# **Static Electricity Precautions**

It is quite easy to inadvertently damage your PC, system board, components or devices even before installing them in your system unit. Static electrical discharge can damage computer components without causing any signs of physical damage. You must take extra care in handling them to ensure against electrostatic build-up.

- 1. To prevent electrostatic build-up, leave the system board in its anti-static bag until you are ready to install it.
- 2. Wear an antistatic wrist strap.
- 3. Do all preparation work on a static-free surface.
- 4. Hold the device only by its edges. Be careful not to touch any of the components, contacts or connections.
- 5. Avoid touching the pins or contacts on all modules and connectors. Hold modules or connectors by their ends.

#### Important:

Electrostatic discharge (ESD) can damage your processor, disk drive and other components. Perform the upgrade instruction procedures described at an ESD workstation only. If such a station is not available, you can provide some ESD protection by wearing an antistatic wrist strap and attaching it to a metal part of the system chassis. If a wrist strap is unavailable, establish and maintain contact with the system chassis throughout any procedures requiring ESD protection.

## **Safety Precautions**

- Use the correct DC / AC input voltage range.
- Unplug the power cord before removing the system chassis cover for installation or servicing. After installation or servicing, cover the system chassis before plugging in the power cord.
- There is danger of explosion if battery incorrectly replaced.
- Replace only with the same or equivalent specifications of batteries recommend by the manufacturer.
- Dispose of used batteries according to local ordinance.
- Keep this system away from humid environments.
- Make sure the system is placed or mounted correctly and stably to prevent the chance
  of dropping or falling may cause damage.
- The openings on the system shall not be blocked and shall be kept in distance from

other objects to make sure of proper air ventilation to protect the system from overheating.

- Dress the cables, especially the power cord, so they will not be stepped on, in contact with high temperature surfaces, or cause any tripping hazards.
- Do not place anything on top of the power cord. Use a power cord that has been approved for use with the system and is compliant with the voltage and current ranges required by the system's electrical specifications.
- If the system is to be unused or stored for a long time, disconnect it from the power source to avoid damage by transient overvoltage.
- · If one of the following occurs, consult a service personnel:
  - The power cord or plug is damaged.
  - Liquid has penetrated the system.
  - The system has been exposed to moisture.
  - The system is not working properly.
  - The system is physically damaged.
- The unit uses a three-wire ground cable which is equipped with a third pin to ground the unit and prevent electric shock. Do not defeat the purpose of this pin. If your outlet does not support this kind of plug, contact your electrician to replace the outlet.
- Disconnect the system from the electricity outlet before cleaning. Use a damp cloth for cleaning the surface. Do not use liquid or spray detergents for cleaning.
- Before connecting, make sure that the power supply voltage is correct. The device is connected to a power outlet which should be grounded connection.

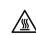

The system may burn fingers while running. Wait for 30 minutes to handle electronic parts after power off.

# Chapter 1

# **Chapter 1 - Introduction**

## Overview

#### Front View

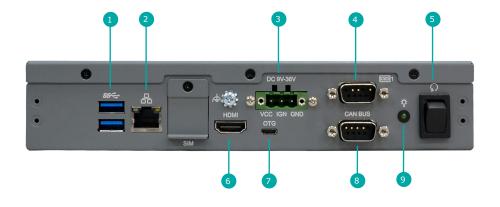

**Rear View** 

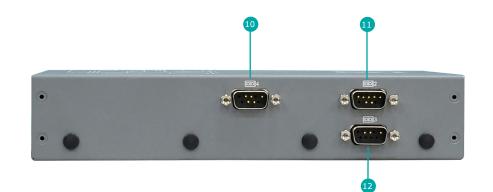

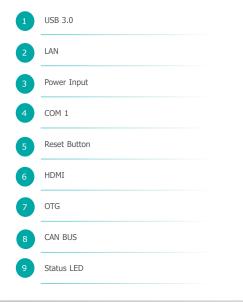

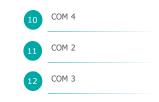

Chapter 1

#### ► Dimensions

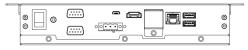

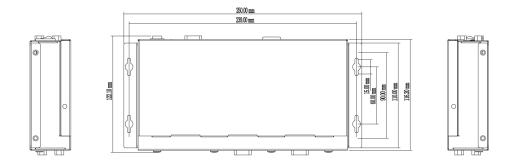

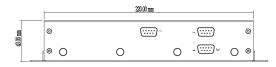

#### **Key Features**

ARM-Based System: Support Yocto Linux 2.5 and Android 9.0 (Optional)

Storage Choice: 16GB/64GB eMMC and Micro SD card slot

Rich I/O Connectivity: 1 GbE, 4 COM, 1 CAN Bus, 2 USB 3.0, 1 Micro USB (OTG)

Wide-Voltage: 9~36V vehicle power input with ACC/IGN function

#### Wide-Temperature:

-20°C~70°C operation without active fan

• The energy efficiency in-vehicle telematics system assists smart vehicles in collecting data, including vehicle speed, engine speed, network packet records, etc., and finally uploads them to cloud storage through 4G synchronously for daily data analysis and services.

## Specifications

| SYSTEM    | Processor  | NXP i.MX8M Quad, Cortex-A53 1.3GHz (by model)<br>NXP i.MX8M Dual, Cortex-A53 1.3GHz (by model)      |  |  |  |
|-----------|------------|----------------------------------------------------------------------------------------------------|--|--|--|
|           | Memory     | On board memory 2GB/4GB (by model)<br>Single channel LPDDR4 up to 3200 MHz                          |  |  |  |
| GRAPHICS  | Display    | 1 x HDMI<br>Resolution up to 1920x1080 @ 60 Hz                                                      |  |  |  |
| STORAGE   | External   | Micro SD card slot                                                                                  |  |  |  |
|           | Internal   | eMMC 5.1 16GB on board, support up to 64GB (optional)                                               |  |  |  |
| EXPANSION | M.2        | 1 x M.2 2242/3042 B Key (USB 3.1 Gen1), Nano SIM Slot support<br>1 x M.2 2230 E Key (PClex1/USB2.0) |  |  |  |
| SENSOR    | Sensor     | 6 axis IMU (3 Accelerometer + 3 Gyroscope)                                                          |  |  |  |
| LED       | Indicators | 1 x Status LED                                                                                      |  |  |  |
| Front I/O | Ethernet   | 1 x Giga LAN, RJ-45                                                                                 |  |  |  |
|           | Serial     | 1 x RS-232/422/485 (COM1)                                                                           |  |  |  |
|           | USB        | 2 x USB 3.0, type A 1 x OTG, micro USB                                                              |  |  |  |
|           | Display    | 1 x HDMI                                                                                            |  |  |  |
|           | Audio      | with Amplifier to support 2W speaker (optional) 1 x Line-out & 1 x MIC-in (internal header)         |  |  |  |
|           | Buttons    | 1 x Power reset button                                                                              |  |  |  |
|           | CANbus     | 1 x CANbus, DB-9                                                                                    |  |  |  |
|           |            |                                                                                                    |  |  |  |

| Rear I/O       | Antenna                   | 4 x Antenna holes for LTE 4G, WiFi and GPS                      |
|----------------|---------------------------|-----------------------------------------------------------------|
|                | Serial                    | 1 x RS-232(TX,RX,RTS,CTS) (COM2, COM3, COM4)                    |
| POWER          | Туре                      | Wide range 9~36V with ACC/IGN function                          |
|                | Connector                 | 3-pole terminal block                                           |
| OS SUPPORT     | Linux                     | Yocto Linux 2.5                                                 |
|                | Android                   | Android 9.0 (option)                                            |
| MECHANISM      | Construction              | Sheet Metal                                                     |
|                | Color                     | Black                                                           |
|                | Mounting                  | DIN-Rail mount<br>Wall mount                                    |
|                | Dimensions<br>(W x H x D) | 200 x 120 x 45mm                                                |
|                | Weight                    | 1.9kg                                                           |
| ENVIRONMENT    | Operating<br>Temperature  | -20 to 70°C                                                     |
|                | Storage Tem-<br>perature  | -40 to 85°C                                                     |
|                | Relative<br>Humidity      | 10 to 90% RH (non-condensing)                                   |
| STANDARDS AND  | Shock                     | Operating/non-operating: MIL-STD-810G Method 516.6, Procedure 1 |
| CERTIFICATIONS | Vibration                 | Operating/non-operating: MIL-STD-810G Method 514.6, Category 4  |
|                | Certifications            | CE, FCC, E-Mark R10                                             |

# **Chapter 2 - Hardware Installations**

## **Removing the Chassis Cover**

Please observe the following guidelines and follow the instructions to open the system.

- 1. Make sure the system and all other peripheral devices connected to it have been powered off.
- 2. Disconnect all power cords and cables.

#### Step 1:

The 3 screws on the side of the system are used to secure the cover to the chassis. Remove the screws and put them in a safe place for later use.

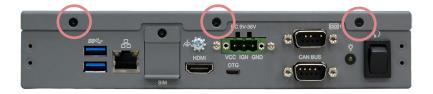

Step 2: Slide the cover to open the system.

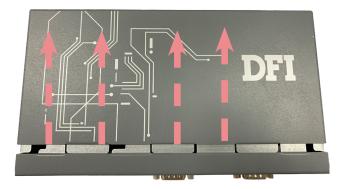

#### Step 3:

The boards can be easily accessed after the chassis cover is removed.

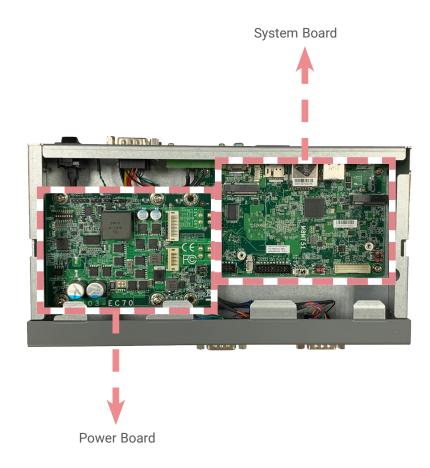

## Chapter 2 HARDWARE INSTALLATION

#### ► Installing an M.2 Card

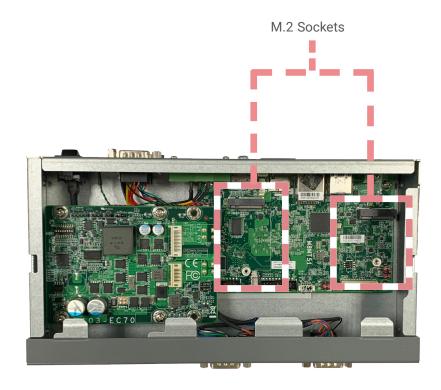

Please follow the steps below to install the card into the socket.

#### Step 1:

Insert the card into the socket at an angle while making sure the notch and key are perfectly aligned.

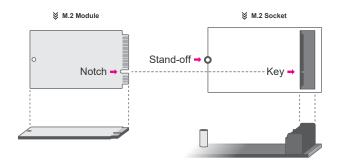

#### Step 2:

Press the end of the card far from the socket down until against the stand-off.

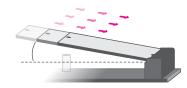

#### Step 3:

Screw tight the card onto the stand-off with a screw driver and a stand-off screw until the gap between the card and the stand-off closes up. The card should be lying parallel to the board when it's correctly mounted.

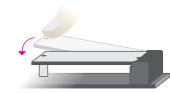

#### ► Installing an Antenna

Before installing the antenna, please make sure that the following safety cautions are wellattended.

- 1. Make sure the PC and all other peripheral devices connected to it has been powered down.
- 2. Disconnect all power cords and cables.

#### Step 1:

There are antenna holes reserved on the right side of the system and by default covered by rubber plugs. Please remove the plug prior to installing an antenna.

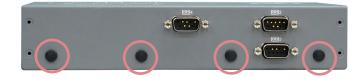

#### Step 2:

Connect the internal cable to the board's antenna connector, screw the antenna connector through the antenna hole with washers and nuts, and screw on the antenna as illustrated below.

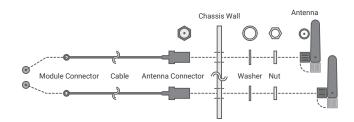

# Chapter 2 HARDWARE INSTALLATION

## Mounting Options

#### Wall Mount

The wall mount kit containing two mounting brackets – purchased as optional items – can be attached to the bottom of the system for mounting onto desired locations, such as walls, stands, or shelves. Locate the mounting holes on the bottom of the system as shown in the photo. Screw on the two brackets onto the system with four screws as illustrated below.

#### **DIN Rail Mount**

The DIN Rail Mount kit comes with one DIN Rail clip and screws. Please follow the steps to mount the system onto a DIN Rail.

Locate the mounting screws for mounting the din-rail bracket on the chassis cover.
 Align the mounting holes on the system and then use the screws to secure the DIN-rail mount clip in place.

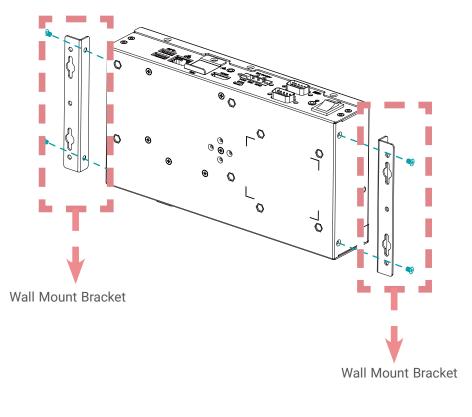

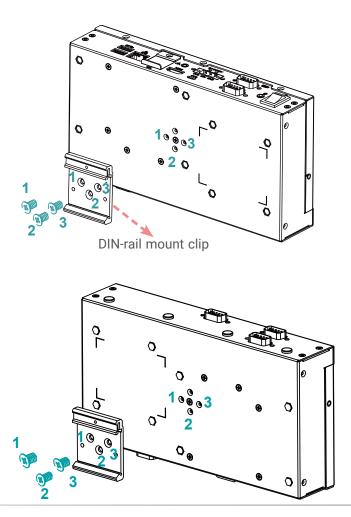

# **Chapter 3 - System Settings**

#### Board Layout

#### **Power Board**

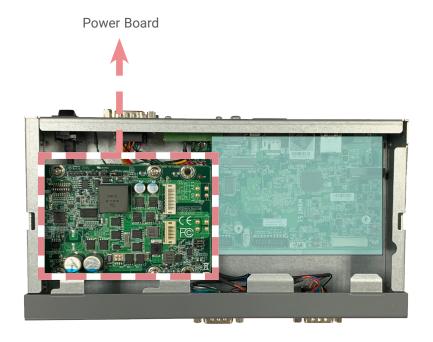

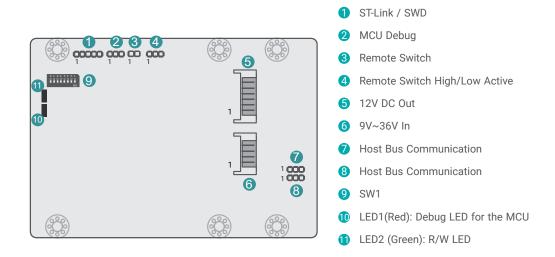

#### Important:

Electrostatic discharge (ESD) can damage your board, processor, disk drives, add-in boards, and other components. Perform installation procedures at an ESD workstation only. If such a station is not available, you can provide some ESD protection by wearing an antistatic wrist strap and attaching it to a metal part of the system chassis. If a wrist strap is unavailable, establish and maintain contact with the system chassis throughout any procedures requiring ESD protection.

## System Board

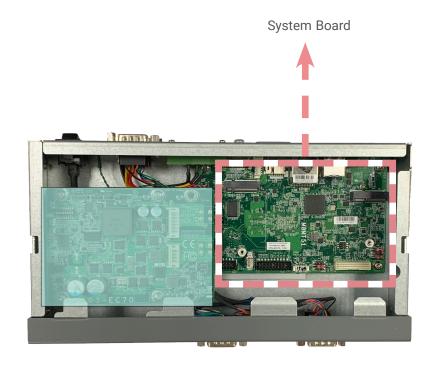

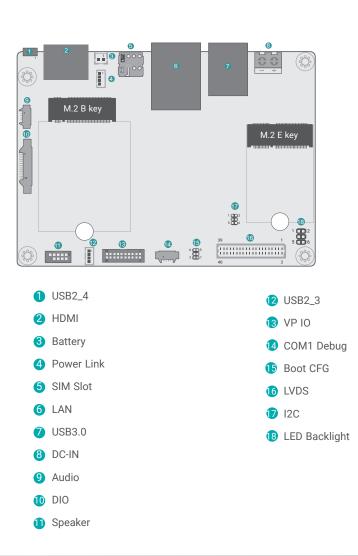

System Board - uSD Card Slot

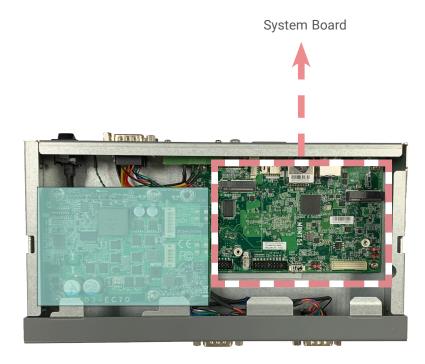

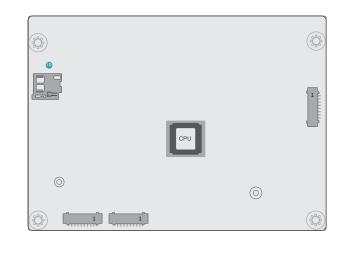

uSD Card Slot

#### ► Jumper Settings- Power Board

#### Host Bus Communication (JP3, JP4)

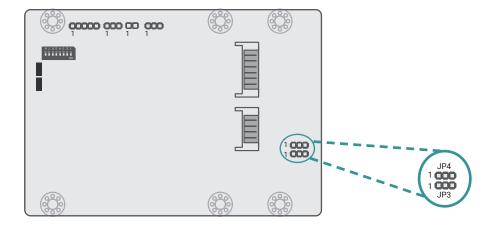

Remote Switch High/Low Active (JP2)

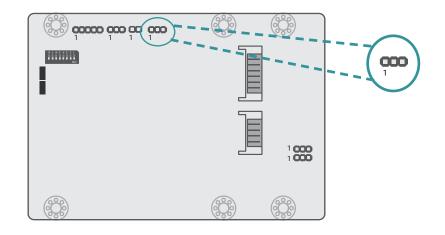

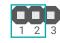

1-2 On: Reserved

2-3 On: TX/RX UART (default)

■ 1-2 On: High Active (default)

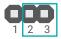

2-3 On: Low Active

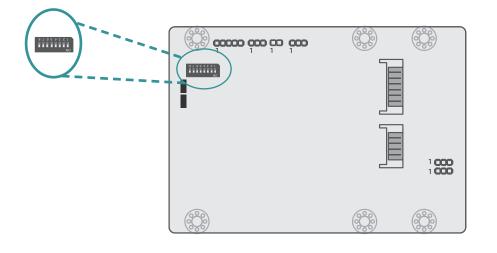

#### 24V / 12V Select

- 1 Output Voltage
- On 12V (default)
- Off 24V

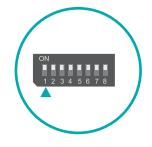

#### POWER ON Delay Switch

- 2 Delay On/Off
- On On, delay duration defined by 4 and 5
- Off Off, delay = 3 seconds by default

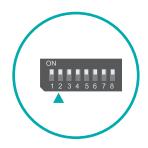

#### POWER OFF Delay Switch

- 3 Delay On/Off
- On On, delay duration defined by 6, 7, and 8
- Off Off, delay = 0 second by default

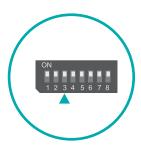

Important: Power-off the system and then unplug the power cord prior to setting the switches. Failure to do so will cause severe damage to the system and components.

## POWER ON Delay Time Select

| 5   | 4   | Delay Duration       |
|-----|-----|----------------------|
| On  | On  | 10 seconds (default) |
| On  | Off | 30 seconds           |
| Off | On  | 1 miniute            |
| Off | Off | 5 minutes            |

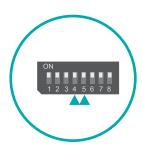

12345678

## POWER OFF Delay Time Select

| 8   | 7   | 6   | Delay Duration       |
|-----|-----|-----|----------------------|
| On  | On  | On  | 30 seconds (default) |
| On  | On  | Off | 1 minute             |
| On  | Off | On  | 3 minutes            |
| On  | Off | Off | 5 minutes            |
| Off | On  | On  | 10 minutes           |
| Off | On  | Off | 15 minutes           |
| Off | Off | On  | 30 minutes           |
| Off | Off | Off | 1 hour               |

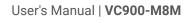

#### ► Jumper Settings- System Board

#### Boot Config (JP1)

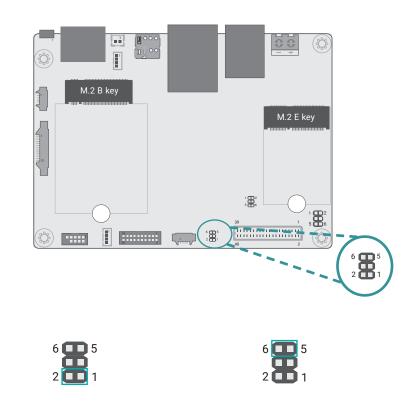

■ 1-2 Off: Internal Boot (default) ■ 1-2 On: Serial Downloader

5-6 Off: EMMC@eSDHC3 (default)
5-6 On: uSD@eSDHC2

LED Backlight (JP5)

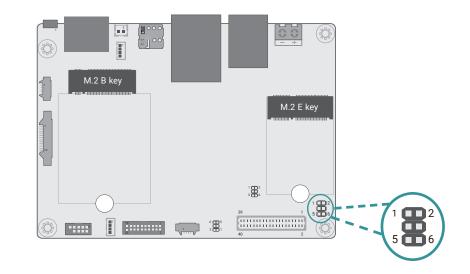

For VEN & VPWM

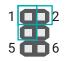

1-2 On: 3.3V (Default)
 1-3 On: 5V

#### For VLED Backlight

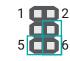

5-6 On: Backlight Power 12V (default)
4-6 On: Backlight Power 5V

## ▶ Pin Assignment- Power Board

## 12V DC-Out (CN3)

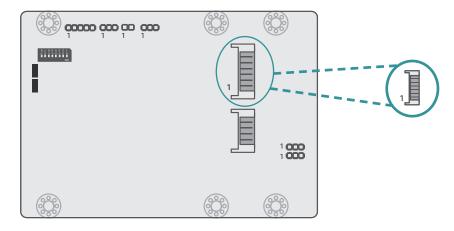

| Pin | Assignment   |  |  |  |
|-----|--------------|--|--|--|
| 1   | GND          |  |  |  |
| 2   | GND          |  |  |  |
| 3   | Power Button |  |  |  |
| 4   | Host TX      |  |  |  |
| 5   | Host RX      |  |  |  |
| 6   | 12VSB        |  |  |  |
| 7   | 12VSB        |  |  |  |
| 8   | 12VSB        |  |  |  |

## 9V~36V In (J1)

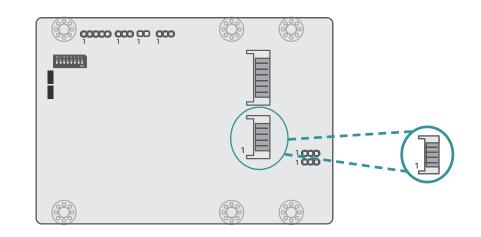

| Pin | Assignment |  |  |  |
|-----|------------|--|--|--|
| 1   | V_In       |  |  |  |
| 2   | V_In       |  |  |  |
| 3   | Ignition   |  |  |  |
| 4   | Ignition   |  |  |  |
| 5   | GND        |  |  |  |
| 6   | GND        |  |  |  |

The 9V~36V In box headers are for ignition and power input to the power board, which then converts to 12VDC for output to the system board.

#### Jumper Settings

Power on/off, delay time, and other power related aspects can be configured via SW1 as previously instructed in this chapter.

## MCU Connector (J2)

MCU Debug (JP1)

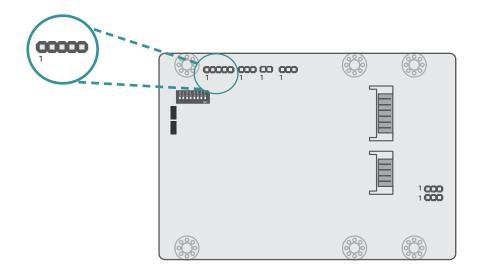

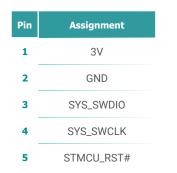

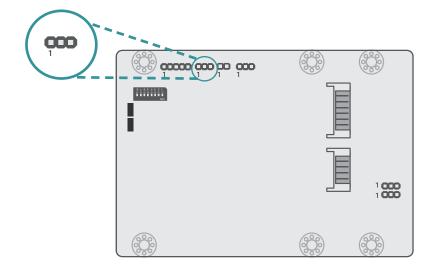

| Pin | Assignment |  |  |  |  |
|-----|------------|--|--|--|--|
| 1   | UART_TX    |  |  |  |  |
| 2   | UART_RX    |  |  |  |  |
| 3   | GND        |  |  |  |  |

## Remote Switch (J3)

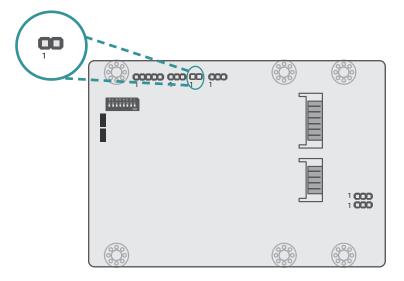

| Pin | Assignment   |  |  |  |
|-----|--------------|--|--|--|
| 1   | Power Button |  |  |  |
| 2   | GND          |  |  |  |

## ▶ Pin Assignment- System Board

#### COM1 Debug (J10)

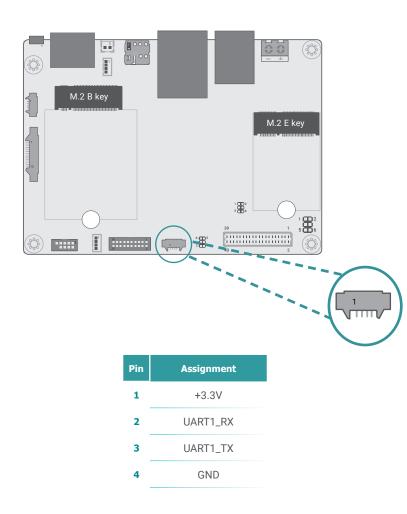

USB2\_3 (UBJ1)

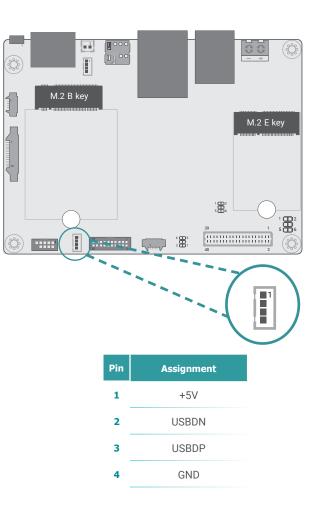

## Speaker (AUJ1)

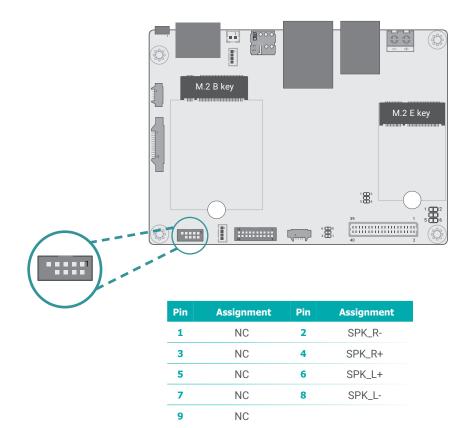

## Audio (AUJ2)

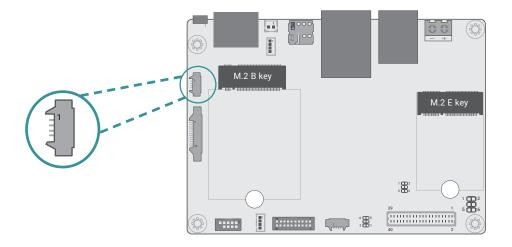

| Pin | Assignment |  |  |  |
|-----|------------|--|--|--|
| 1   | LOUT_L     |  |  |  |
| 2   | LOUT_R     |  |  |  |
| 3   | AGND       |  |  |  |
| 4   | MIC_IN     |  |  |  |

# DIO (IOJ1)

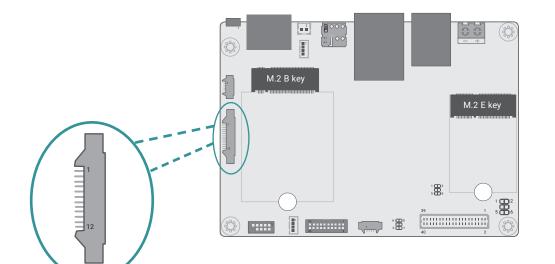

| Pin | Assignment | Pin | Assignment |
|-----|------------|-----|------------|
| 1   | DIOO       | 2   | DIO1       |
| 3   | DI02       | 4   | DIO3       |
| 5   | DIO4       | 6   | DIO5       |
| 7   | DIO6       | 8   | DIO7       |
| 9   | +5V        | 10  | PWM        |
| 11  | GND        | 12  | GND        |

I2C (J8)

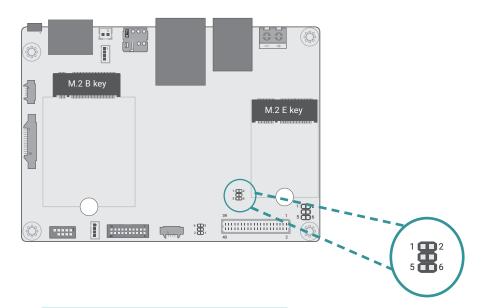

| Pin | Assignment | Pin | Assignment |
|-----|------------|-----|------------|
| 1   | +3.3V_TP   | 2   | GND        |
| 3   | TP_SCL     | 4   | TP_ALT#    |
| 5   | TP_SDA     | 6   | TP_RST#    |

## VP IO (VPJ1)

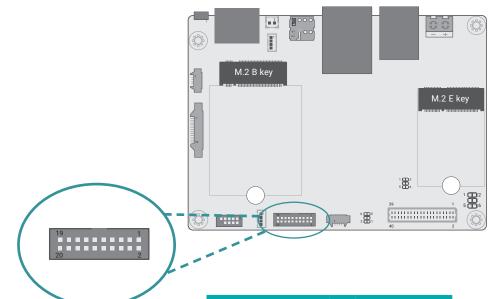

| Pin | Function | Pin | Function   |
|-----|----------|-----|------------|
| 1   | +5V      | 2   | CAN_GND    |
| 3   | SOUTN3   | 4   | CAN_H      |
| 5   | LVDS_A2+ | 6   | CAN_L      |
| 7   | SINN3    | 8   | UR1_TX_232 |
| 9   | SINN4    | 10  | UR1_RX_232 |
| 11  | SOUTN4   | 12  | RTSN2      |
| 13  | DTRN4    | 14  | CTSN2      |
| 15  | RTSN4    | 16  | SOUTN2     |
| 17  | CTSN4    | 18  | SINN2      |
| 19  | GND      | 20  | GND        |

I2C (J8)

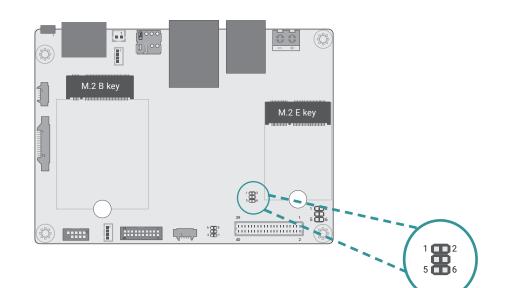

| Pin | Assignment | Pin | Assignment |
|-----|------------|-----|------------|
| 1   | +3.3V_TP   | 2   | GND        |
| 3   | TP_SCL     | 4   | TP_ALT#    |
| 5   | TP_SDA     | 6   | TP_RST#    |

## LVDS (J11)

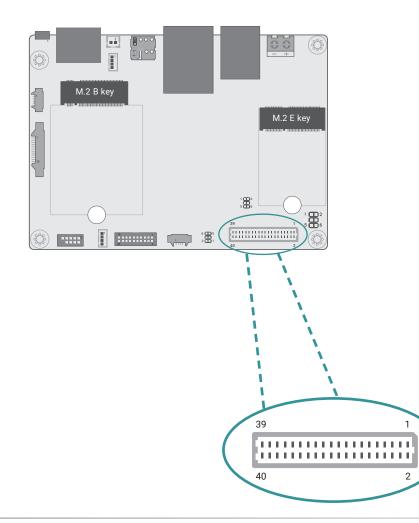

| Pin | Function    | Pin | Function    |
|-----|-------------|-----|-------------|
| 1   | GND         | 2   | GND         |
| 3   | LVDS_A2-    | 4   | LVDS_B3+    |
| 5   | LVDS_A2+    | 6   | LVDS_B3-    |
| 7   | GND         | 8   | GND         |
| 9   | LVDS_A3-    | 10  | LVDS_B2+    |
| 11  | LVDS_A3+    | 12  | LVDS_B2-    |
| 13  | GND         | 14  | GND         |
| 15  | LVDS_A0-    | 16  | LVDS_B1+    |
| 17  | LVDS_A0+    | 18  | LVDS_B1-    |
| 19  | GND         | 20  | GND         |
| 21  | LVDS_A1-    | 22  | LVDS_B0+    |
| 23  | LVDS_A1+    | 24  | LVDS_B0-    |
| 25  | GND         | 26  | GND         |
| 27  | LVDS_A_CLK- | 28  | LVDS_B_CLK- |
| 29  | LVDS_A_CLK+ | 30  | LVDS_B_CLK+ |
| 31  | GND         | 32  | GND         |
| 33  | GND         | 34  | GND         |
| 35  | +VDD_3.3V   | 36  | +VDD_5V     |
| 37  | +VDD_3.3V   | 38  | +VDD_5V     |
| 39  | +VDD_3.3V   | 40  | +VDD_5V     |

# Chapter 4 - Software User Guide

## ► Flash Images into eMMC/SD card using UUU tool

 Before flashing images into VC900 device via UUU tool, user must configure BOOTCNFG to BOOT Type, also enter Serial Download mode by plugging one jumper into JP1 (short pin1 and pin2) as picture shown below.

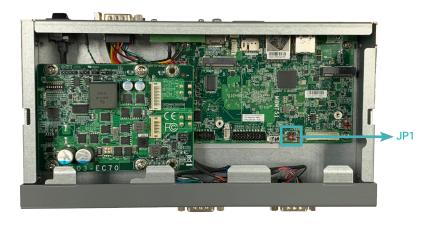

- 3. Connect with **12V** adapter
- 4. Press power button to turn on VC900

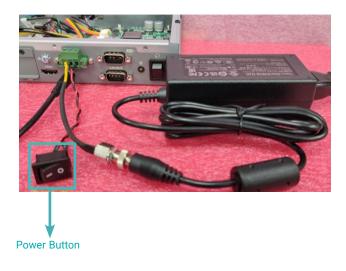

2. Connect Micro USB cable to PC.

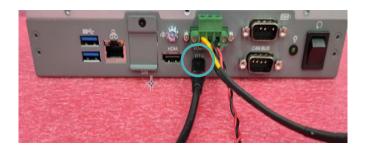

- 5. Open the Command Prompt in Windows 10, or open the Terminal in Ubuntu when the necessary preparations are done.
  - Unzip M8MT51\_YQ\_x\_y\_nnn\_yymmdd\_0000.zip image package and enter unzipped image package folder.
  - Execute the following command, then wait for the process to complete.

## Chapter 4 SOFTWARE USER GUIDE

#### For Windows 10

#### Command of flash all images into eMMC

uuu uuu\_emmc\_M8MT51\_uboot-kernel-rootfs-HDMI.uuu (or uuu\_emmc\_M8MT51\_uboot-kernel-rootfs-LVDS.uuu)

#### Command of flash necessary images except rootfs image into eMMC

uuu uuu\_emmc\_M8MT51\_uboot-kernel-HDMI.uuu (or uuu uuu\_emmc\_M8MT51\_uboot-kernel-LVDS.uuu)

The messages of flash image in Windows:

C:\work\mfgtools-uuu\_M8WT51>uuu uuu\_emmc\_M8MT51\_uboot-kernel-rootfs-HDMI.uuu uuu (Universal Update Utility) for nxp imx chips -- libuuu\_1.2.135-0-gacaf035 Success 1 Failure 0 2:1 22/22 [Done ] FBK: DONE C:\work\mfgtools-uuu\_M8MT51>

For Ubuntu

#### Command of flash all images into eMMC

sudo ./uuu uuu\_emmc\_M8MT51\_uboot-kernel-rootfs-HDMI.uuu (or sudo ./uuu uuu\_emmc\_M8MT51\_uboot-kernel-rootfs-LVDS.uuu )

#### Command of flash necessary images except rootfs image into eMMC

sudo ./uuu uuu\_emmc\_M8MT51\_uboot-kernel-HDMI.uuu (or sudo ./uuu uuu\_emmc\_M8MT51\_uboot-kernel-LVDS.uuu)

- 6. Turn off the device after flashing process completes
  - Switch **BOOTCNFG** to **BOOT Device**, also enter **Normal mode** by removing pin1/pin2 jumper from JP1

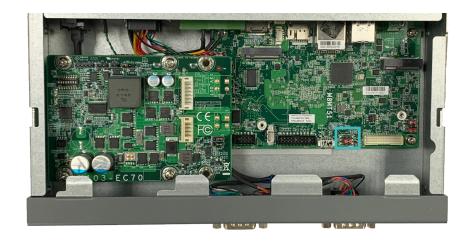

7. Turn on the device

- 8. Flash Image Into SD Card
- 8.1 Insert SD card into SD socket on the back side of M8MT51 board.

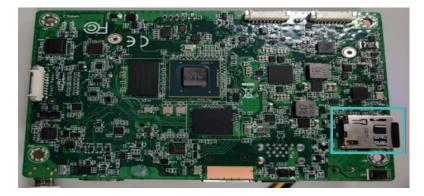

8.2 Connect JP1 as picture shown below and power on the device to force the device to enter SD card download mode.

8.3 SD card flash commands in Ubuntu • Flash u-boot/kernel/rootfs images:

\$ sudo ./uuu uuu\_sdcard\_M8MT51\_uboot-kernel-rootfs-HDMI.uuu

• Flash u-boot/kernel images: \$ sudo ./uuu uuu\_sdcard\_M8MT51\_uboot-kernel-HDMI.uuu

- 8.4 SD card flash commands in windows
  - Flash u-boot/kernel/rootfs images:
     vuuu uuu\_sdcard\_M8MT51\_uboot-kernel-rootfs-HDMI.uuu

Flash u-boot/kernel images:
 uuu uuu\_sdcard\_M8MT51\_uboot-kernel-HDMI.uuu

8.5 SD boot mode configuration

Connect JP1 as picture shown below and power on the device to force the device to enter SD card boot mode.

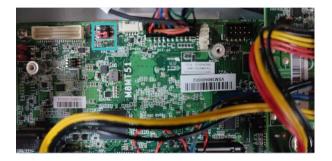

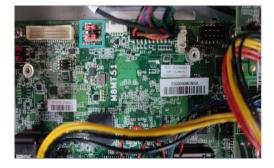

## **Software Features**

## General Support List

(\*) is depended on the NXP support.

| Component | Name                 | Base-Line Feature                                                                               |
|-----------|----------------------|-------------------------------------------------------------------------------------------------|
| General   | OS Support           | Yocto 2.5 (Default Preloaded on eMMC), Kernel 4.14.98<br>Android 9.0 (Optional), Kernel 4.14.98 |
| Mine      | Firmware Upgrade (*) | NXP uuu firmware update tool                                                                    |
| Misc      | Utilities (*)        | Hardware diagnostic utilities                                                                   |

## Linux AP/API Support List

(\*) is depended on the NXP support.

| Component         | Description                                                                                                    | Detail                                                                                                    | Release<br>Schedule |
|-------------------|----------------------------------------------------------------------------------------------------|----------------------------------------------------------------------------------------------------|---------------------|
| Linux             | Yocto<br>2.5 Kernel 4.14.98                                                                                                    | It's an open-source project that delivers a set of tools that create operating system images for embedded Linux systems. Support Wayland demo image only (*). | 2021, Q1            |
| Linux<br>AP/API   | NXP iMX8M Yocto 2.5 BSP<br>Support Wayland Window<br>Support BitBake build tool                                                  | 1. All library and utility should support (*).<br>2. Source code package (support by request).                                                                | 2021, Q1            |
| AP/API            | Support I2C, Watchdog,<br>GPIO, LVDS brightness<br>control                                                                       | Provide support console for i.MX8M platform.                                                                                                    | 2021, Q1            |
| Android           | Android 9.0 -<br>Kernel 4.14.98                                                                                                  | Support Demo image.                                                                                                    | 2021, Q3            |
| Android<br>AP/API | NXP iMX8M Android 9.0<br>NXP BSP<br>Support Android AOSP<br>launcher<br>Support Android ADB shell<br>Support Android APK install | <ol> <li>All library, utility and Android apk should<br/>support (*).</li> <li>Source code package (support by<br/>request).</li> </ol>                       | 2021, Q3            |
|                   | Support GPIO, LVDS<br>brightness control                                                                                         | Provide support console for i.MX8M platform.                                                                                                    | 2021, Q3            |

## Yocto Support List

(\*) is depended on the NXP support.

| Component                  | Support Status                                                                                                    |
|----------------------------|----------------------------------------------------------------------------------------------------|
| Yocto Version              | 2.5                                                                                                    |
| Kernel Version             | 4.14.98                                                                                                    |
| Window<br>System           | Wayland without QT5 build                                                                                                    |
| eMMC                       | Support eMMC boot , eMMC v5.1, Linux ext4 file system                                                                                                    |
| HDMI Video<br>output       | Support single display function, need to plug in HDMI cable before power on, resolution $4K@60$ .<br>Support single display function.                                                                                                    |
| LVDS Panel                 | Support Panel: AM-1024600DTZQW<br>Support single display function.                                                                                                    |
| LVDS<br>Backlight<br>(PWM) | Support control by Linux device node, level value 0~100.                                                                                                    |
| I2C<br>Touch               | Support Touch: ILI2301S+ILIM2V.                                                                                                    |
| Ethernet LAN1              | Support "ping", "ifconfig" console commands verify, static IP/DHCP Dynamic IP.<br>Support writeable MAC address (In eMMC).<br>Support Iperf3 bandwidth test tool (Not build-in).                                                                                                    |
| Micro USB 2.0<br>HOST      | <ol> <li>Support USB HID Keyboard and Mouse Device.</li> <li>Support USB Mass Storage by "mount" console command, EXT3/EXT4/FAT<br/>filesystem.</li> </ol>                                                                                                    |
| Micro USB 2.0<br>Device    | 1. Support connects to PC to update image by NXP iMX.8M uuu tool.                                                                                                    |
| TYPE A USB<br>3.0 HOST     | <ol> <li>Support USB HID Keyboard and Mouse Device.</li> <li>Support USB Mass Storage by "mount" console command, EXT3/EXT4/FAT<br/>filesystem.</li> </ol>                                                                                                    |
| I2S-Audio                  | <ol> <li>Support system sound output to LINE OUT Connector.</li> <li>Support adjusts sound volume by console command.</li> <li>Support audio plays console command for test play MP3/WAV file (16 bit, 44.1 kHz sample rate, CD quality.</li> <li>Support audio recording console command for test recording WAV file with Mono MIC_IN audio, file store to eMMC.</li> </ol> |
| M.2<br>2242/3042<br>B key  | Support "Ispci" console command for check PCIe card status.<br>Support "Isusb" console command for check PCIe card status.<br>4GLTE module: Quectel EM06                                                                                                    |

Chapter 4 SOFTWARE USER GUIDE

| M.2 2230 E<br>key                          | Support "Ispci" console command for check PCIe card status.<br>Support "Isusb" console command for check PCIe card status.<br>WiFi/BT module: RTL8822CE                                 |
|--------------------------------------------|----------------------------------------------------------------------------------------------------|
|                                            | Wing DT module. KTE0022CE                                                                                                    |
| UART1 -<br>RS232<br>(Debug serial<br>port) | Support output Linux Uboot and kernel debug log, use PC serial terminal tool read log (ex. PuTTY), BR 115200.                                                                           |
| UART2 -<br>RS232                           | For M.2<br>Support DTE mode, BR 115200 with CTS/RTS follow control loopback test, BR 115200<br>(need DFI Linux user space utility).                                                     |
| UART3 -<br>RS485                           | Support Loopback test, BR 115200 (need DFI Linux user space utility).                                                                                                    |
| UART4 -<br>RS232                           | Support DTE mode, BR 115200 with CTS/RTS follow control loopback test, BR 115200 (need DFI Linux user space utility).                                                                   |
| UART4 -<br>RS422                           | Support Loopback test, BR 115200 (need DFI Linux user space utility).                                                                                                    |
| UART4 -<br>RS485                           | Support Loopback test, BR 115200 (need DFI Linux user space utility).                                                                                                    |
| DIO                                        | Support read input high/low status, set output voltage high/low status, control by Linux device node, 8 pins.                                                                           |
| DIO-PWM                                    | Support control by Linux device node.                                                                                                    |
| CAN Bus                                    | Support "cansend", "candump" console commands for test send/read data.                                                                                                    |
| Micro SD Card<br>(SD slot)                 | Support SD card boot, support SD storage, EXT4/EXT3/FAT filesystem. (Support<br>Kingston, micro SDHC 4GB class 4, 4GB/16GB).<br>For standard product, We don't porting any SDIO module. |
| Reset / Power<br>on Key                    | HW control.                                                                                                    |
| I2C-RTC                                    | Support Linux "date -s"and "hwclock -w" console commands to set system time.                                                                                                    |
| I2C-Thermal<br>sensor                      | Support read device temperature (degrees C) by Linux device node.                                                                                                    |
| Play Video                                 | Support play 4K MPEG4 H.264 and H.265 file (use NXP gstreamer tool).                                                                                                    |
| Watch Dog                                  | Support NXP utility "wdt_driver_test.out"(*) to test Watch Dog reboot function.                                                                                                    |
| Secure Boot                                | Support(Option)                                                                                                    |
| OS Suspend                                 | Not support suspend.                                                                                                    |
| Package<br>manager                         | N/A, For standard product, We didn't build in package manager.                                                                                                    |
|                                            |                                                                                                    |

| Wifi /BT             | Support WiFi/BT module: RTL8822CE<br>1. RTL8822CE WiFi: Support Wifi STA Mode (connect Wifi AP), use ifconfig, wpa_<br>supplicant console commands, use ping console commands verify WiFi function. Soft<br>AP Mode option.<br>2. RTL8822CE BT: Support files transfer protocol only (BT OBEX protocol), use obexct<br>console commands. |
|----------------------|----------------------------------------------------------------------------------------------------|
| LTE and SIM<br>slot  | Support 4GLTE module: Quectel EM06<br>Support data-link only, use ping console commands verify function.                                                                                                    |
| Image Size           | 1. flash.bin : Around 1.05 MB<br>2. Image: Around 25.1 MB<br>3. rootfs.tar.bz2: compressed: Around 481 MB                                                                                                    |
| Free storage<br>size | Around 11.7 GB free space (eMMC size 16GB, around 2.3GB used of 14GB file system size, /dev/root)                                                                                                    |

# Chapter 4 SOFTWARE USER GUIDE

## Android Support List

(\*) is depended on the NXP support.

| Component                  | Support Status                                                                                                    |
|----------------------------|----------------------------------------------------------------------------------------------------|
| Android<br>Version         | 9.0                                                                                                    |
| Kernel Version             | 4.14.98                                                                                                    |
| eMMC                       | Support eMMC boot , eMMC v5.1, Linux ext4 file system                                                                                                    |
| HDMI Video<br>output       | Support single display function, need to plug in HDMI cable before power on, resolution 4K@60.<br>Support single display function.                                                                                                    |
| LVDS Panel                 | Support Panel: AM-1024600DTZQW<br>Support single display function.                                                                                                    |
| LVDS<br>Backlight<br>(PWM) | Support control by Linux device node, level value 0~100.                                                                                                    |
| I2C<br>Touch               | Support Touch: ILI2301S+ILIM2V.                                                                                                    |
| Ethernet LAN1              | Support "ping", "ifconfig" console commands verify, static IP/DHCP Dynamic IP.<br>Support fixed MAC address (In eMMC).<br>Support Iperf3 app (Not build-in).                                                                                                    |
| Micro USB 2.0<br>HOST      | <ol> <li>Support USB HID Keyboard and Mouse Device.</li> <li>Support USB Mass Storage with FAT32/Ext3/Ext4 filesystem.</li> </ol>                                                                                                    |
| Micro USB 2.0<br>Device    | 1. Support connects to PC to update image by NXP iMX.8M uuu tool.                                                                                                    |
| TYPE A USB<br>3.0 HOST     | <ol> <li>Support USB HID Keyboard and Mouse Device.</li> <li>Support USB Mass Storage with FAT32/Ext3/Ext4 filesystem.</li> </ol>                                                                                                    |
| I2S-Audio                  | <ol> <li>Support system sound output to LINE OUT Connector.</li> <li>Support adjusts sound volume by OS setting UI.</li> <li>Support Music app for test play MP3/WAV file (16 bit, 44.1 kHz sample rate, CD quality.</li> <li>Support sound recorder for test recording PCM file with Mono MIC_IN audio, file store to eMMC.</li> </ol> |
| M.2<br>2242/3042<br>B key  | Support "Ispci" console command for check PCIe card status.<br>Support "Isusb" console command for check PCIe card status.<br>4GLTE module: Quectel EM06                                                                                                    |

| M.2 2230 E                                 | Support "Ispci" console command for check PCIe card status.<br>Support "Isusb" console command for check PCIe card status.                                        |
|--------------------------------------------|----------------------------------------------------------------------------------------------------|
| key                                        | WiFi/BT module: RTL8822CE                                                                                                    |
| UART1 -<br>RS232<br>(Debug serial<br>port) | Support output Linux kernel debug log, use PC serial terminal tool read log (ex. PuTTY), BR 115200.                                                               |
| UART2 -<br>RS232                           | For M.2<br>Support DTE mode, BR 115200 with CTS/RTS follow control loopback test (need DFI<br>Android test utility).                                              |
| UART3 -<br>RS485                           | Support Loopback test, BR 115200 (need DFI Android test utility).                                                                                                 |
| UART4 -<br>RS232                           | Support DTE mode, BR 115200 with CTS/RTS follow control loopback test (need DFI Android test utility).                                                            |
| UART4 -<br>RS422                           | Support Loopback test, BR 115200 (need DFI Android test utility).                                                                                                 |
| UART4 -<br>RS485                           | Support Loopback test, BR 115200 (need DFI Android test utility).                                                                                                 |
| DIO                                        | Support read input high/low status, set output voltage high/low status, control by Linux device node, 8 pins.                                                     |
| DIO-PWM                                    | Support control by Linux device node.                                                                                                    |
| CAN Bus                                    | Support "cansend", "candump" console commands for test send/read data.                                                                                            |
| Micro SD Card<br>(SD slot)                 | Support SD storage with FAT32/Ext3/Ext4 filesystem. (Support Kingston, micro SDHC 4GB class 4, 4GB/16GB).<br>For standard product, We don't port any SDIO module. |
| Reset / Power<br>on Key                    | HW control.                                                                                                    |
| I2C-RTC                                    | Support Linux "date -s"and "hwclock -w" console commands to set system time.                                                                                      |
| I2C-Thermal sensor                         | Support read device temperature (degrees C) by Linux device node.                                                                                                 |
| Secure Boot                                | Not Support                                                                                                    |
| Wifi /BT                                   | Support WiFi/BT module: RTL8822CE<br>1.RTL8822CE WiFi: Support Wifi STA and AP Mode<br>2.RTL8822CE BT: Support Bluetooth Tethering mode                           |
| LTE and<br>SIM slot                        | Support 4GLTE module: Quectel EM06<br>Support data-link only.                                                                                                    |
| Android<br>Build Type                      | ENG Build without SELinux.                                                                                                    |
| Android<br>ADB                             | Support                                                                                                    |
|                                            | Support                                                                                                    |

| Support                                                                                                    |
|----------------------------------------------------------------------------------------------------|
| Support                                                                                                    |
| No Support                                                                                                    |
| No Support                                                                                                    |
| No Support                                                                                                    |
| No support suspend, set never to suspend by default.                                                                                                    |
| Support Loopback test, BR 115200 (need DFI Android test utility).                                                                                                    |
| <ol> <li>AOSP WebView Browser Tester: Browser APP.</li> <li>AOSP Calculator: Calculator APP.</li> <li>AOSP Calculator: Calendar APP.</li> <li>AOSP Clock: Clock APP, support alarm wake-up.</li> <li>AOSP Contacts: Function not ready.</li> <li>AOSP Email: E-Mail APP.</li> <li>AOSP Gallery: Gallery APP (JPEG).</li> <li>AOSP Music: Play music APP (MP3).</li> <li>AOSP Phone: Function not ready.</li> <li>AOSP Settings: Android Settings APP.</li> <li>AOSP Sound Recorder: Sound Recorder APP. Function not ready, preload for AOSP Audio module test in the future.</li> <li>NXP Ethernet (*): Ethernet settings APP.</li> <li>AOSP Files APP.</li> <li>Cactus Player APP.</li> <li>Camera APP.</li> <li>Search APP.</li> </ol> |
| 1. u-boot image: Around 1188 KB<br>2. boot image: Around 50 MB<br>3. recovery image: Around 7.5 MB<br>4. system image: Around 1195 MB                                                                                                    |
| 1. Data partition: Around 6.98 GB free space<br>2. System partition: Around 1410 MB free space<br>3. Cache partition: Around 2238 MB free space                                                                                                    |
|                                                                                                    |